# **MWA500**

Modulo de Comunicación Ethernet Wi-Fi para los sistemas de la Serie Hunter-Pro y Captain 8

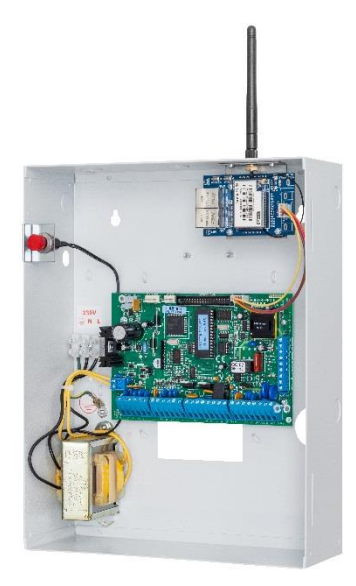

# **Guía de Instalación**

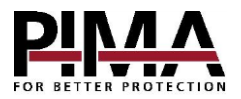

#### **Tabla de Contenidos**

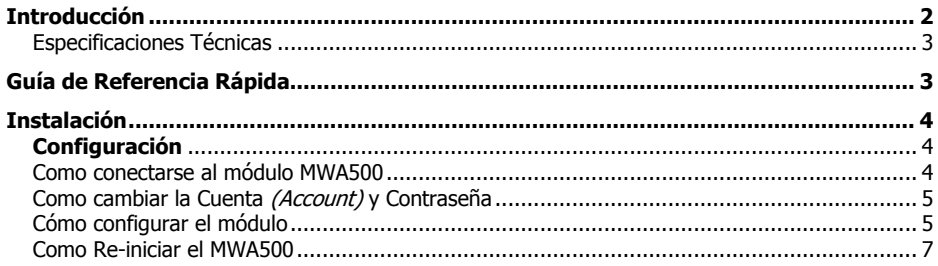

De acuerdo a la NOM-208-SCFI-2016 (IFT-008-2015) se declara lo siguiente:

*"La operación de este equipo está sujeta a las siguientes dos condiciones"*

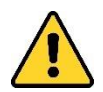

- *1. Es posible que este equipo o dispositivo no cause interferencia perjudicial.*
- *2. Este equipo o dispositivo debe aceptar cualquier interferencia. Incluyendo la que pueda causar su operación no deseada.*

# <span id="page-1-0"></span>**Introducción**

Esta guía lo ayudará a realizar la instalación y configuración del módulo de comunicación Ethernet y Wi-Fi Hi-Link (www.hlktech.net) MWA500. El módulo les permite a los usuarios de los sistemas de alarma de la Serie Hunter-Pro y Captain 8, utilizar la aplicación PIMAlink.

El módulo se instala dentro del gabinete del panel de control y se configura con cualquier navegador web estándar.

## Características

- Conexión Wi-Fi en diversos estándares
- Conexión Ethernet a la red local (LAN)
- Montado dentro del gabinete del panel de control
- Interfaz de configuración fácil por medio de un navegador

## Contenido del Paquete

- Módulo MWA500, montado en un soporte que se ajusta al gabinete del panel de control
- Antena
- 2 Tornillos
- Esta guía

# <span id="page-2-0"></span>Especificaciones Técnicas

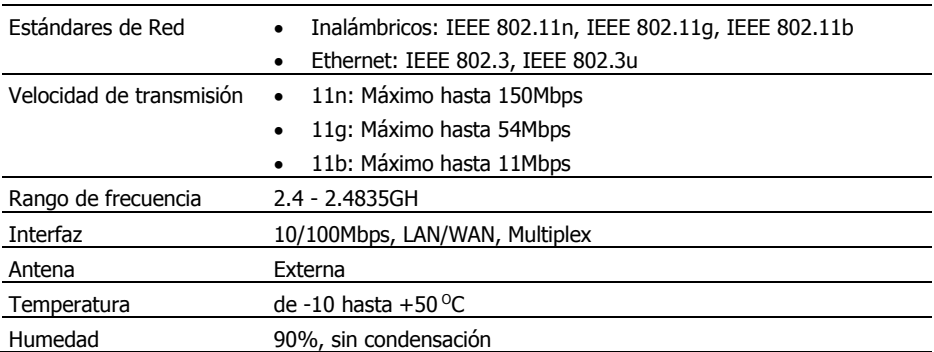

# <span id="page-2-1"></span>**Guía de Referencia Rápida**

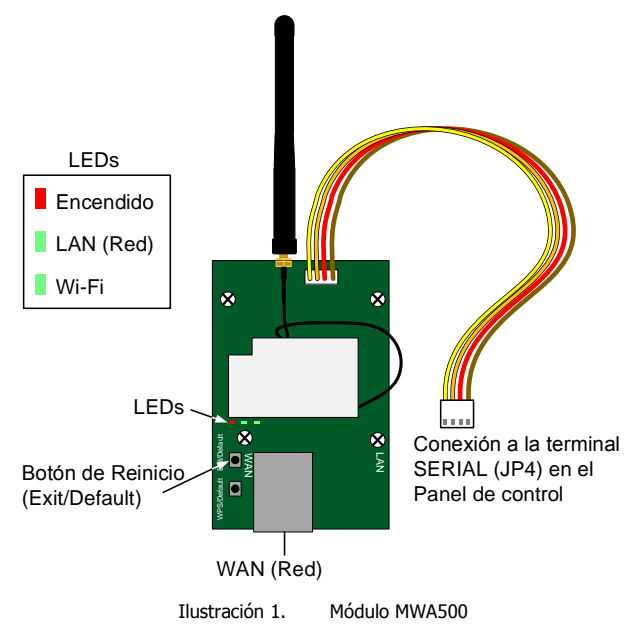

# <span id="page-3-0"></span>**Instalación**

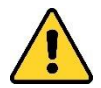

- *Desconecte el panel de control de la corriente alterna y la energía de la batería antes de la instalación.*
- *Evite tocar la conexión del cable de la antena.*
- 1. Pase cuidadosamente la antena a través del orificio en la parte superior del gabinete del panel de control, desde adentro hacia afuera.

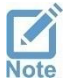

*Si el transmisor de radio o el comunicador GSM fueron instalados anteriormente, abra (rompa) el orificio de montaje izquierdo o derecho y úselo para el módulo WMA500.*

- 2. Monte el módulo sujetando su soporte al gabinete, utilizando los tornillos suministrados.
- 3. Conecte los cables entre el módulo y el conector SERIAL (J4) en el panel de control.
- 4. Conecte el panel de control a la alimentación eléctrica. Los LEDs en el módulo de Wi-Fi deberán encenderse.

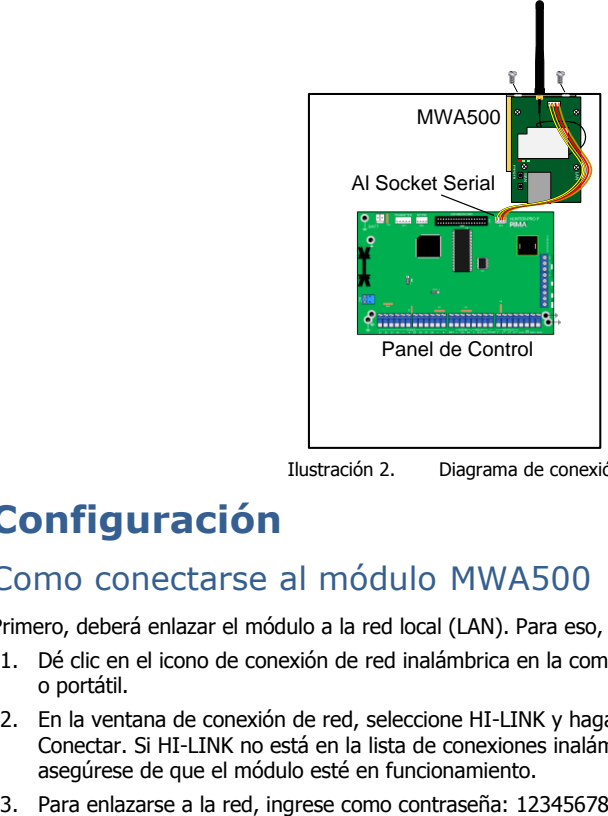

Ilustración 2. Diagrama de conexión

# <span id="page-3-1"></span>**Configuración**

### <span id="page-3-2"></span>Como conectarse al módulo MWA500

Primero, deberá enlazar el módulo a la red local (LAN). Para eso, haga lo siguiente:

- 1. Dé clic en el icono de conexión de red inalámbrica en la computadora o portátil.
- 2. En la ventana de conexión de red, seleccione HI-LINK y haga clic en Conectar. Si HI-LINK no está en la lista de conexiones inalámbricas, asegúrese de que el módulo esté en funcionamiento.

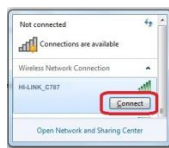

- 4. Abra un navegador web, escriba la dirección IP 192.168.16.254 y presione Enter.
- 5. En la ventana de inicio de sesión que se mostrará, ingrese como nombre de usuario y como contraseña: 'admin' y dé clic en inicio de sesión. Durante el proceso de instalación, recuerde cambiar el nombre de usuario y la contraseña predeterminados.

## <span id="page-4-0"></span>Como cambiar la Cuenta *(Account)* y Contraseña

La primera vez que inicie sesión, deberá cambiar el nombre de usuario y la contraseña predeterminados en el módulo. Para esto, haga lo siguiente:

- 1. Dé clic en Administration, y luego en Management.
- 2. En la sección Administrator Settings (Configuración del Administrador), ingrese un nombre para la cuenta (Account) y una contraseña (password). Le recomendamos anotar esta información y guardarla en un lugar seguro.
- 3. Para aceptar los cambios, dé clic en Apply (aplicar).

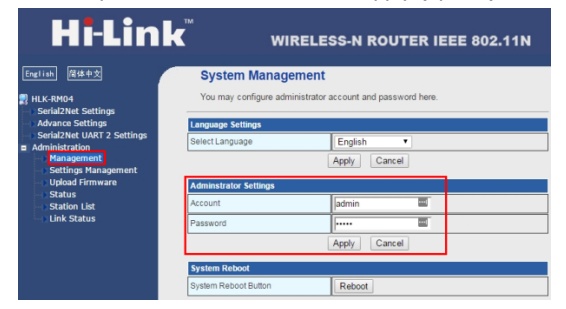

# <span id="page-4-1"></span>Cómo configurar el módulo

### Configuración Serial2Net

- 1. Dé clic en *Serial2Net Settings* (Configuración Serial a Red) en el panel izquierdo.
- 2. Use la siguiente tabla para establecer los parámetros del módulo. Cuando haya terminado, seleccione Apply (Aplicar) para guardar los cambios y reiniciar el módulo:

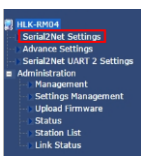

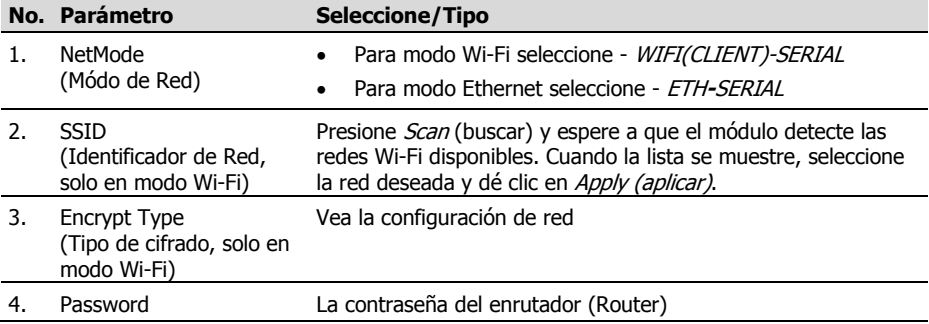

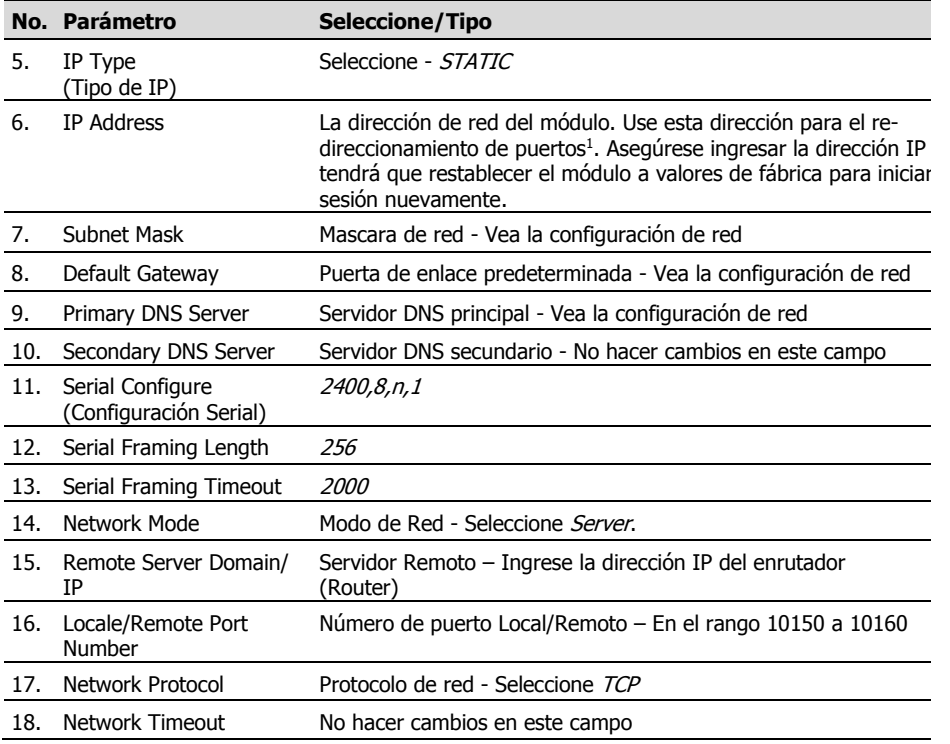

#### Ajustes Avanzados

Use la siguiente tabla para establecer la configuración especial del módulo. Una vez realizados los cambios a los valores, presione Apply para guardar los nuevos valores y reiniciar el módulo:

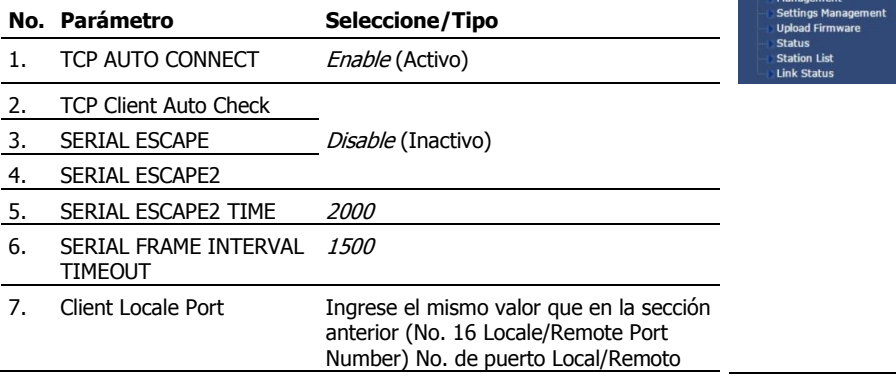

HLK-RM04

ILK-KMU4<br>Serial2Net Settings<br>Advance Settings<br>Serial2Net UART 2 Settings

ī

<sup>&</sup>lt;sup>1</sup> Vea las limitantes en la última página

8. WIFI Channel Seleccione '1'

9. SERIAL RTS(GPIO\_1) Disable (Inactivo)

10. SERIAL XON/XOFF

### <span id="page-6-0"></span>Como Re-iniciar el MWA500

Para restablecer el módulo a valores predeterminados de fábrica, haga lo siguiente:

- 1. Con el módulo conectado al panel en funcionamiento (encendido), mantenga presionado el botón Exit/Default durante 10 segundos.
- 2. Suelte el bodón y espere 2 segundos.
- 3. Presione el botón *Exit/Default* una vez más y espere a que los dos LED verdes se apaguen. El módulo reiniciará ya con los valores predeterminados de fábrica.

#### Aviso de soporte limitado:

Debido a la diversa combinación de redes, no podemos ofrecer soporte en enrutadores, módems, conmutadores o cualquier otro dispositivo o servicio relacionado con la red / Internet.

Nuestro soporte para características o funciones relacionadas servicios de red o Internet, que no están directamente relacionadas con el producto es limitado.

Antes de llamar a nuestro departamento de soporte técnico por favor considere que:

- 1. Su red y/o conexión a Internet debe estar configurada y funcionando
- 2. La información sobre la dirección IP y el número de puerto asignado al producto deben estar previamente configurados en la red
- 3. Además, tenga la siguiente información disponible: puerta de enlace predeterminada, máscara de subred, números de puerto y cualquier otra información relevante respecto a su sistema de red

#### **Garantía Limitada**

PIMA Electronic Systems Ltd. no garantiza el que su Producto no haya sido o sea puesto en riesgo o que no sea evadido, saboteado o alterado de alguna forma así como tampoco garantiza que el Producto vaya o pueda prevenir cualquier muerte y/o daños corporales y/o daños a la propiedad o cualquier otra pérdida resultado directo o indirecto de vandalismo, robo, incendio, o cualquier otra causa y/o siniestro, o que el Producto en todos los casos y/o en cada uno de ellos pueda o va a suministrar/proporcionar la advertencia o la protección adecuada. El Usuario comprende que un equipo debidamente instalado y al que se le da un mantenimiento pertinente, puede únicamente reducir el riesgo contra eventos tales como vandalismo, robo, e incendio sin previo aviso, pero que no existe la seguridad ni la garantía de que tales imprevistos vayan o no a ocurrir, ni de que a consecuencia de alguno de estos sucesos no vaya o pueda ocurrir alguna muerte y/o daño personal y/o daño a la propiedad.

Lea esta guía en su totalidad antes de intentar programar u operar su sistema. Si no comprende alguna parte de esta guía, contacte al proveedor o instalador de este sistema.

Copyright 2019 PIMA Electronic Systems Ltd. Todos los derechos reservados. E&OE

PIMA Electronic Systems Ltd. [www.pima-alarms.com](http://www.pima-alarms.com/) 5 Hatzoref Street, Holon 5885633, Israel Tel: +972.3.6506414 Fax: +972.3.5500442 Email: [support-sp@pima-alarms.com](mailto:support-sp@pima-alarms.com)

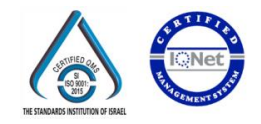

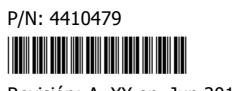

Revisión: A, XX en, Jun 2019